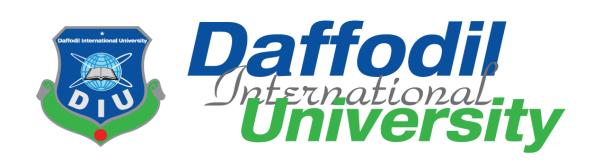

# Internship Report On Landen Technology

# Submitted by

Md. Ashiqur Rahaman

(ID: 172-35-2149)

Department of Software Engineering

Daffodil International University

# Supervised By

Mr. Md. Shohel Arman

Lecturer (Senior Scale)

Department of Software Engineering

Daffodil International University

This internship report has been submitted in fulfillment of the requirements for the Degree of Bachelor of Science in Software Engineering.

© All right Reserved by Daffodil International University

## **Approval**

This internship titled on "Internship on Landen Technology", submitted by Md. Ashiqur Rahaman, ID:172-35-2149 to the Department of Software Engineering, Daffodil International University has been accepted as satisfactory for the partial fulfilment of the requirements for the degree of Bachelor of Science in Software Engineering and approval as to its style and contents.

#### BOARD OF EXAMINERS

| Gmm                                                                                                    |                     |
|----------------------------------------------------------------------------------------------------|---------------------|
| Dr. Imran Mahmud                                                                                                    | Chairman            |
| Associate Professor and Head                                                                                                    |                     |
| Department of Software Engineering                                                                                               |                     |
| Daffodil International University                                                                                                |                     |
| Show                                                                                                    | Internal Examiner 1 |
| Md. Shohel Arman                                                                                                    | internal Examiner 1 |
| Senior Lecturer                                                                                                    |                     |
| Department of Software Engineering                                                                                               |                     |
| Daffodil International University                                                                                                |                     |
| Farhan Anan Himu Lecturer Department of Software Engineering Daffodil International University                                   | Internal Examiner 2 |
| Professor Dr. Mohammad Abul Kashem Department of Computer Science and Engineering Dhaka University of Engineering and Technology | External Examiner   |

#### **Declaration**

I hereby declare that, this internship has been done by me under the supervision of Mr. Md. Shohel Arman, Lecturer (Senior Scale), Department of SWE Daffodil International University. I also declare that neither this internship nor any part of this project has been submitted elsewhere for award of any degree or diploma.

#### **Supervised By**

Md. Shohel Arman

Senior Lecturer

Department of Software Engineering

Daffodil International University

**Internal Supervised By** 

Kaushik Sarker

Assistant Professor & Associate Head Department of Software Engineering Daffodil International University

**Submitted By** 

Md. Ashiqur Rahaman

ID: 172-35-2149

Department of Software Engineering Daffodil International University

# **Table of Contents**

| Approva   | al    | i                             |
|-----------|-------|-------------------------------|
| Declarat  | tion  | ii                            |
| Table of  | f Cor | itentiii,iv                   |
| List of F | Figur | esv                           |
| Appoint   | men   | t Lettervi                    |
| 1. Inti   | rodu  | etion1                        |
| 1.1       | Con   | npany Overview1               |
| 1.2       | My    | Responsibilities              |
| 1.3       | Tec   | hnology I Learned1            |
| 1.4       | Pro   | ject Overview2                |
| 1.5       | Pro   | ject Purpose2                 |
| 1.6       | Stal  | xeholders2                    |
| 1.7       | Gan   | tt chart2                     |
| 2. Sys    | stem  | Analysis3                     |
| 2.1       | Fun   | ctional Requirements3         |
| 2.1       | .1    | Users3                        |
| 2.1       | .2    | Admin5                        |
| 2.2       | Nor   | n-Functional Requirements6    |
| 2.3       | Use   | Case7                         |
| 2.3       | .1    | Use Case Diagram for Users    |
| 2.3       | .2    | Use Case Description (Users)  |
| 2.3       | .3    | Use Case Diagram for Admin    |
| 2.3       | .4    | Use Case Description (Admin)  |
| 3. Sys    | stem  | Design                        |
| 3.1       | Act   | ivity Diagram16               |
| 3.1       | .1    | Activity Diagram (Admin)16    |
| 3.1       | .2    | Activity Diagram (Users)      |
| 3.2       | Enti  | ity Relationship (ER) Diagram |
| 4. Sys    | stem  | Test & Development            |
| 4.1       | Intr  | oduction of System Testing    |
| 4.2       | Fear  | tures to be tested            |

| 4.3      | Testing Approach         | 19 |
|----------|--------------------------|----|
| 4.4      | Testing Case Table       | 20 |
| 4.5      | Tools & Technology       | 20 |
| 4.6      | Deployment               | 20 |
| 5. Us    | ser Interface            | 21 |
| 5.1      | Home Page                | 21 |
| 5.2      | Registration Page        | 21 |
| 5.3      | Login Page               | 22 |
| 5.4      | User Profile Page        | 23 |
| 5.5      | Dashboard Page           | 23 |
| 5.6      | Product Add Modal        | 24 |
| 5.7      | Clients Add Modal        | 24 |
| 5.8      | Daily Invest Add Modal   | 25 |
| 5.9      | Monthly Invest Add Modal | 25 |
| 5.10     | Client List Page         | 26 |
| 5.11     | Client Edit              | 26 |
| 5.12     | Products List            | 27 |
| 5.13     | Product Edit             | 27 |
| 5.14     | Invoice Page             | 28 |
| 5.15     | Delivery Service         | 29 |
| 5.16     | Invoice List             | 30 |
| 5.17     | Delivery List            | 30 |
| 5.18     | Delivery Tracking        | 31 |
| 5.19     | Statement Page           | 32 |
| 5.20     | Due Amount Page          | 32 |
| 5.21     | New Credit Add           | 33 |
| 6. Co    | onclusion                | 34 |
| 6.1      | Project summery          | 34 |
| 6.2      | GitHub Link              | 34 |
| 6.3      | Future Scope             | 34 |
| Plagiari | ism Report               | 35 |

# **List of Figures**

| 1.0    | Gantt Chart              | 02 |
|--------|--------------------------|----|
| 1.1    | User Use Case            | 07 |
| 1.2    | Admin Use Case           | 13 |
| 2.1    | User Activity            | 16 |
| 2.1    | Admin Activity           | 17 |
| 3.0    | ER Diagram               | 18 |
| 4.0    | Home Page                | 21 |
| 4.1    | Registration Page        | 21 |
| 4.2.1  | Login Page-1             | 22 |
| 4.2.2  | Login Page-2             | 22 |
| 4.3.1  | User Profile Page        | 23 |
| 4.3.2  | Dashboard Page           | 23 |
| 4.4    | Product Add Modal        | 24 |
| 4.5    | Clients Add Modal        | 24 |
| 4.6    | Daily Invest Add Modal   | 25 |
| 4.7    | Monthly Invest Add Modal | 25 |
| 4.8.1  | Client List Page         | 26 |
| 4.8.2  | Client Edit              | 26 |
| 4.9.1  | Products List            | 27 |
| 4.9.2  | Product Edit             | 27 |
| 4.10.1 | Invoice Page             | 28 |
| 4.10.2 | Delivery Service         | 29 |
| 4.11   | Invoice List             | 30 |
| 4.12.1 | Delivery List            | 30 |
| 4.12.2 | Delivery Tracking        | 31 |
| 4.13   | Statement Page           | 32 |
| 4.14.1 | Due Amount Page          | 32 |
| 4 15 2 | New Credit Add           | 33 |

## **Appointment Letter**

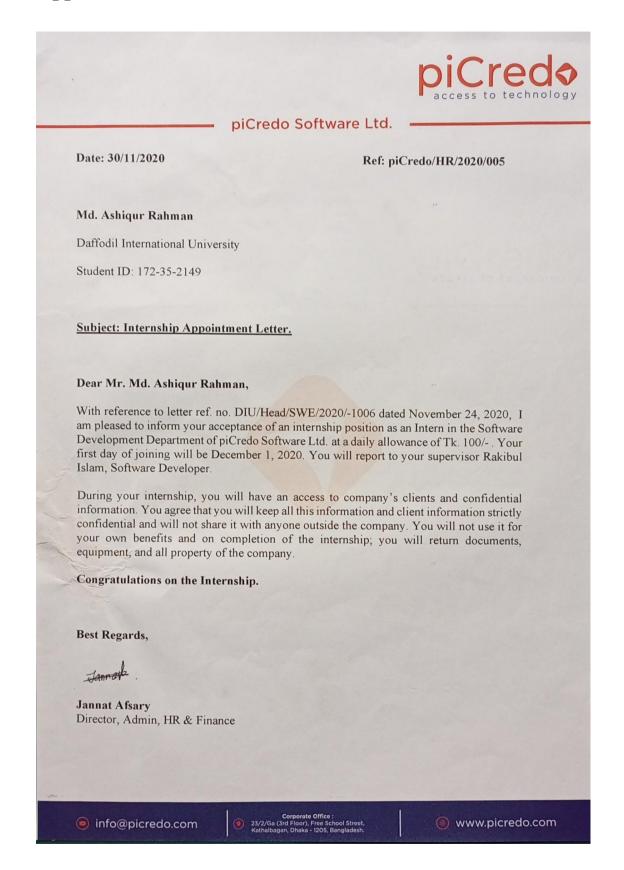

#### 1. Introduction

#### 1.1 Company Overview

My company's name is piCredo Software Ltd. Technology and innovation are at the heart of piCredo Software Ltd.'s narrative. They began their journey in January 2020, with the goal of providing the best technology and customer service possible. They have a strong technical team that can provide high-quality services to its customers.

The vision at piCredo Software, is to reach across the globe with technological innovation that will have positive impact on people's life. Their mission is to empower people with technology and innovation.

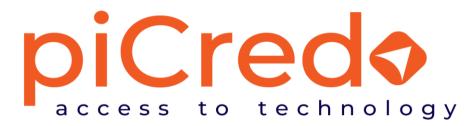

#### 1.2 My Responsibilities

My designation for the following organization was software development intern. I started as a Junior Software Engineer last month. I worked as an intern for about fourmonth. My responsibilities in the internship period were full-stack web development. I developed multiple single-page projects but I developed a full web-based project named landen. An android app is also available in the google play store for the same name. I converted the web version to full of functionality.

## 1.3 Technology I Learned

Here are some tools and techniques I learned during my internship period:

- 1. **Firebase Implementation:** I implemented google firebase in vanilla JavaScript. Where I use a real-time database that is available for (pay you to use to go) mode. Users authenticate using firebase authentication. They can perform CRUD operations.
- **2. Bangla Invoice Generation:** I learned Bangla invoice generation using canvas drawing in JavaScript.
- **3. Payment Gateway Integration:** I learned payment gateway integration. I'm now able to send an HTTP response using the necessary parameters and also can make an API request.

- **4. Delivery Channel Integration:** I learned delivery channel integration. Where I can send HTTP post requests and get the individual cities, Thana, area, etc. And also learned how to track an order.
- **5. Ecommerce Site Development:** Recently I also completed a full e-commerce website using laravel framework.

#### 1.4 Project Overview

Landen (<u>www.landen.com.bd</u>) is the first invoicing fintech application in Bangladesh. This Application allows small businesses, such as F-commerce, E-commerce, and micro-merchants, to conveniently keep track of their daily transactions and generate sales invoices. Micro-merchants and F-commerce firms will also be allowed to accept payment via online and deliver their products.

### 1.5 Project Purpose

Small company owners, such as Facebook, e-commerce, and micro merchants, can use this software to simply establish daily business accounts and sales receipts. By using this application, small business owners can easily understand the real picture of their business at a glance.

#### 1.6 Stakeholders

- Users (Micro-merchant Owners).
- Clients.

#### 1.7 Gantt chart

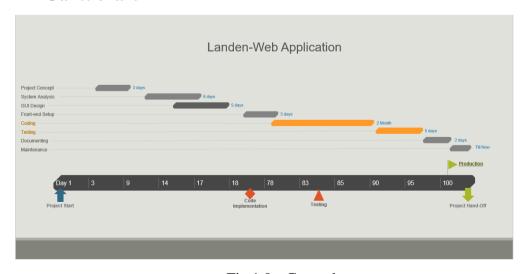

Fig 1.0:- Gantt chart

## 2. System Analysis

## 2.1 Functional Requirements

#### 2.1.1 Users

**Requirement ID** UFR1.01.01

**Title** Registration

**Description** The option is for User to register in this system.

**Priority** High

**Requirement ID** UFR1.01.02

Title Login

**Description** The option is for Users to Login in this system.

**Priority** High

**Requirement ID** UFR1.01.03

**Title** User Profile

**Description** The option is for Users to update users Profile.

**Priority** Medium

**Requirement ID** UFR1.01.04

**Title** Add Products

**Description** The option is for Users to Add Products.

**Priority** High

**Requirement ID** UFR1.01.05

**Title** Add Clients

**Description** The option allows the Users to add their clients.

**Priority** High

**Requirement ID** UFR1.01.06

**Title** Add Daily Invest

**Description** This option allows the Users to add daily invest.

**Priority** Medium

**Requirement ID** UFR1.01.07

**Title** Add Monthly Invest

**Description** This option allows the Users to add their monthly invest.

**Priority** Medium

**Requirement ID** UFR1.01.08

Title View Clients List

**Description** This option allows the Users to view/delete/update

clients.

**Priority** Low

**Requirement ID** UFR1.01.09

**Title** View Products List

**Description** This option allows the Users to view/delete/update

products.

**Priority** Low

**Requirement ID** UFR1.01.10

**Title** Generate Invoice

**Description** This option allows the Users to Generate Invoice.

**Priority** Medium

**Requirement ID** UFR1.01.11

**Title** View Invoice List

**Description** This option allows the Users to view list of invoices.

**Priority** Low

**Requirement ID** UFR1.01.12

Title Generate Payment URL

**Description** This option allows the Users to generate payment url for

clients to pay their due amount through online.

**Priority** Medium

**Requirement ID** UFR1.01.13

**Title** Make Parcel Delivery

**Description** This option allows the Users to make parcel for delivery.

**Priority** Medium

**Requirement ID** UFR1.01.14

**Title** Track Delivery

**Description** The option is for Users to view delivery list and track

their delivery.

**Priority** Medium

**Requirement ID CF**R1.01.15

Title Logout

**Description** The option is for Users to Logout in this system.

**Priority** Low

2.1.2 Admin

**Requirement ID** AFR1. 02.01

Title Login

**Description** The option is for Admin to login in this system.

**Priority** High

**Requirement ID** AFR1.02.02

**Title** View Delivery List

**Description** The option is for Admin to view all delivery list.

**Priority** Medium

**Requirement ID** AFR1.02.03

**Title** Track Individual Delivery

**Description** The option is for Admin to track individual delivery.

**Priority** Medium

**Requirement ID** AFR1.02.04

**Title** View Payment List

**Description** The option is for Admin to view payment list.

**Priority** Medium

**Requirement ID** AFR1.02.05

**Title** Excel Export

**Description** The option is for Agent to export delivery table or

payment table.

**Requirement ID** AFR1.02.07

Title Logout

**Description** The option is for Agent to Logout in this system.

**Priority** Low

## 2.2 Non-Functional Requirements

- ➤ Right now registration process for web applications is off for some reason. Users must use mobile apps for the registration process. After completing user able to log in through the web.
- ➤ Users will be able to send OTP to registered mobile numbers up to 6 times in a row consecutively while login. After the 6th attempt user will get blocked for that phone number. And will unblock after 3-4 hours.
- ➤ For every operation user must need to wait 5-10 (based on internet speed) seconds until loading from the firebase database.
- After creating the invoice, the user will not be able to delete this or the sales info.
- ➤ Payment URL will available in the invoice when users choose online payment while generating invoices.

## 2.3 Use Case

#### 2.3.1 Use Case Diagram for Users

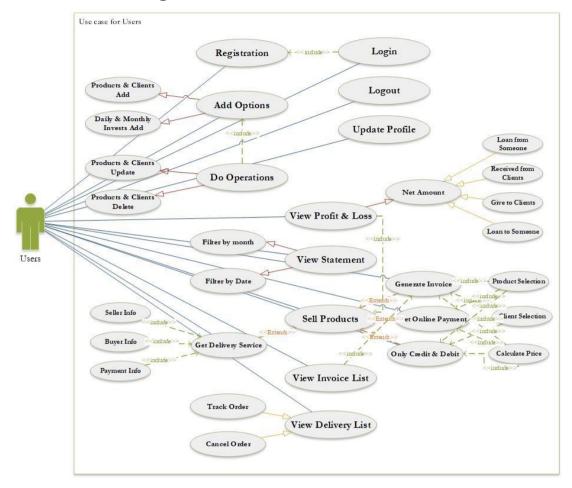

Fig 1.1:- User Use Case Diagram

## 2.3.2 Use Case Description (Users)

| Use Case No.          | 1.1                                                                                                    |
|-----------------------|----------------------------------------------------------------------------------------------------|
| <b>Use Case Name</b>  | Registration                                                                                                    |
| Actor                 | Users                                                                                                    |
| Description           | Allowing users to create account for the system.                                                                                                    |
| Precondition          | User should remain in the registration page                                                                                                    |
| Trigger               | Click the "Sign Up" Link                                                                                                    |
| Flow of Events        | <ul> <li>Several text fields to give input of the name, phone, email, company name and page name respectively.</li> <li>Fill all the field and click the sign up button.</li> </ul> |
| <b>Post Condition</b> | User registered the system.                                                                                                    |

| Use Case No.          | 1.2                                                                                                    |
|-----------------------|----------------------------------------------------------------------------------------------------|
| Use Case Name         | Login                                                                                                    |
| Actor                 | Users                                                                                                    |
| Description           | Allowing users to login to the system.                                                                                                    |
| Precondition          | User should remain in the login page                                                                                                    |
| Trigger               | Click the "Send OTP" Link                                                                                                    |
| Flow of Events        | <ul> <li>One text field and re-captcha container first appear in login screen. After confirming OTP user able to login the system.</li> <li>Write the phone number and solve re-captcha and then fill the right OTP and click the login button.</li> </ul> |
| <b>Post Condition</b> | User logged into the system                                                                                                    |

| Use Case No.          | 1.3                                                                                                    |
|-----------------------|----------------------------------------------------------------------------------------------------|
| Use Case Name         | Update Profile                                                                                                    |
| Actor                 | Users                                                                                                    |
| Description           | Allowing users to update their profile.                                                                                                    |
| Precondition          | User should remain in the update profile page                                                                                                    |
| Trigger               | Click the "User Profile" Link from right top bar.                                                                                                    |
| Flow of Events        | <ul> <li>All the field will appear in user profile page. Upload company logo and sign will be there.</li> <li>Update any field which users want to.</li> </ul> |
| <b>Post Condition</b> | An alert arise after successful update.                                                                                                    |

| Use Case No.          | 1.4.1                                                    |
|-----------------------|----------------------------------------------------------|
| Use Case Name         | Add Options (Add Products)                               |
| Actor                 | Users                                                    |
| Description           | Allowing users to Add products into the system.          |
| Precondition          | A modal popped up from top and remain in dashboard       |
|                       | screen.                                                  |
| Trigger               | Click the "Add" button in product add card.              |
| Flow of Events        | > Several text fields to give input of the product name, |
|                       | price, quantity etc.                                     |
|                       | Click "Add Product" button to add products.              |
| <b>Post Condition</b> | An alert arise after successful addition.                |

| Use Case No.          | 1.4.2                                                          |
|-----------------------|----------------------------------------------------------------|
| <b>Use Case Name</b>  | Add Options (Add Client)                                       |
| Actor                 | Users                                                          |
| Description           | Allowing users to Add clients into the system.                 |
| Precondition          | A modal popped up from top and remain in dashboard             |
|                       | screen.                                                        |
| Trigger               | Click the "Add" button in client add card.                     |
| Flow of Events        | > Several text fields to give input of the client name, phone, |
|                       | email, address etc.                                            |
|                       | Click "Add Client" button to add clients.                      |
| <b>Post Condition</b> | An alert arise after successful addition.                      |

| Use Case No.          | 1.4.3                                                                                                    |
|-----------------------|----------------------------------------------------------------------------------------------------|
| Use Case Name         | Add Options (Add Daily Invest)                                                                                                    |
| Actor                 | Users                                                                                                    |
| Description           | Allowing users to Add Daily Invest into the system.                                                                                                    |
| Precondition          | A modal popped up from top and remain in dashboard                                                                                                    |
|                       | screen.                                                                                                    |
| Trigger               | Click the "Add" button in Daily Invest card.                                                                                                    |
| Flow of Events        | <ul> <li>Several text fields to give input of the transport cost, daily cost, others cost, with date etc.</li> <li>Click "Add Daily Invest" button to add Daily Invest.</li> </ul> |
| <b>Post Condition</b> | An alert arise after successful addition.                                                                                                    |

| Use Case No.          | 1.4.4                                                                                                    |
|-----------------------|----------------------------------------------------------------------------------------------------|
| <b>Use Case Name</b>  | Add Options (Add Monthly Cost)                                                                                                    |
| Actor                 | Users                                                                                                    |
| Description           | Allowing users to Add Monthly Cost into the system.                                                                                                    |
| Precondition          | A modal popped up from top and remain in dashboard                                                                                                    |
|                       | screen.                                                                                                    |
| Trigger               | Click the "Add" button in Add Monthly Cost card.                                                                                                    |
| Flow of Events        | <ul> <li>First need to select month name and year name from select box. Then there will be some text fields for input of salary, rent, electricity, etc.</li> <li>Click "Add Monthly Cost" button to add Monthly Cost.</li> </ul> |
| <b>Post Condition</b> | An alert arise after successful addition.                                                                                                    |

| Use Case No.          | 1.5.1                                                         |
|-----------------------|---------------------------------------------------------------|
| Use Case Name         | Do Operation (View/Update/Delete Products)                    |
| Actor                 | Users                                                         |
| Description           | Allowing users to View/Update/Delete products.                |
| Precondition          | User will remain in product details page.                     |
| Trigger               | Click the "Edit" icon button from product listing page and do |
|                       | operations.                                                   |
| Flow of Events        | User able to update from specific field or delete products.   |
|                       | Click "Update" button to update products.                     |
|                       |                                                               |
| <b>Post Condition</b> | An alert arise after successful update.                       |

| Use Case No.          | 1.5.2                                                        |
|-----------------------|--------------------------------------------------------------|
| Use Case Name         | Do Operation (View/Update/Delete Clients)                    |
| Actor                 | Users                                                        |
| Description           | Allowing users to View/Update/Delete clients.                |
| Precondition          | User will remain in client details page.                     |
| Trigger               | Click the "Edit" icon button from client listing page and do |
|                       | operations.                                                  |
| Flow of Events        | > User able to update from specific field or delete clients. |
|                       | <ul><li>Click "Update" button to update clients.</li></ul>   |
|                       |                                                              |
| <b>Post Condition</b> | An alert arise after successful update.                      |

| Use Case No.          | 1.6                                                                                                    |
|-----------------------|----------------------------------------------------------------------------------------------------|
| Use Case Name         | View Profit & Loss                                                                                                    |
| Actor                 | Users                                                                                                    |
| Description           | Allowing users to view total net amount.                                                                                                    |
| Precondition          | User should remain in the due calculation page.                                                                                                    |
| Trigger               | Click the "See" button in due amount card.                                                                                                    |
| Flow of Events        | <ul> <li>Users can see four option loan from someone, loan to someone, received from client, give to clients and add or update fields.</li> <li>Select "Date Range" to see the net balance and details.</li> </ul> |
| <b>Post Condition</b> | An alert arise after successful update or addition.                                                                                                    |

| Use Case No.          | 1.7                                                           |
|-----------------------|---------------------------------------------------------------|
| Use Case Name         | View Statement                                                |
| Actor                 | Users                                                         |
| Description           | Allowing users to view statement for activities in monthly or |
|                       | date wise.                                                    |
| Precondition          | User should remain in statement page.                         |
| Trigger               | Select month name from select box or date range from date     |
|                       | field.                                                        |
| Flow of Events        | ➤ After selecting date range user able to see total cost.     |
|                       | > After selecting last field system automatically show the    |
|                       | amount.                                                       |
| <b>Post Condition</b> | User able to show the amount.                                 |

| Use Case No.          | 1.8                                                                                                    |
|-----------------------|----------------------------------------------------------------------------------------------------|
| Use Case Name         | Sell Product                                                                                                    |
| Actor                 | Users                                                                                                    |
| Description           | In this section user can generate invoice, make payment                                                                                           |
|                       | online and make parcel for delivery.                                                                                                    |
| Precondition          | User should remain in invoice creation page.                                                                                                    |
| Trigger               | Create invoice by clicking "Click" button link from invoice                                                                                       |
|                       | card.                                                                                                    |
| Flow of Events        | First users need to select client's info, then product info and quantity, after calculating subtotal users able to                                |
|                       | perform next options.  There will be thee checkbox (make ndf invoice online)                                                                      |
|                       | There will be thee checkbox (make pdf invoice, online payment, delivery service). Select one or more and make invoice using create invoice button |
| <b>Post Condition</b> | An alert arise after successful creation.                                                                                                    |

| Use Case No.          | 1.9                                                       |
|-----------------------|-----------------------------------------------------------|
| Use Case Name         | View Invoice List                                         |
| Actor                 | Users                                                     |
| Description           | Allowing users to view invoice list.                      |
| Precondition          | A modal popped up from top and remain in dashboard        |
|                       | screen.                                                   |
| Trigger               | View invoice list by clicking "View" button link from     |
|                       | invoice list card.                                        |
| Flow of Events        | > In the popup modal, there will be a table where all the |
|                       | invoice list is displayed.                                |
|                       | Users can close that modal.                               |
| <b>Post Condition</b> | Users can close that modal.                               |

| Use Case No.          | 1.10                                                            |
|-----------------------|-----------------------------------------------------------------|
| Use Case Name         | View/Track Delivery List                                        |
| Actor                 | Users                                                           |
| Description           | Allowing users to view delivery list and track delivery.        |
| Precondition          | User should remain in delivery listing page.                    |
| Trigger               | Track delivery list by clicking "Order details" button link     |
|                       | from delivery list table.                                       |
| Flow of Events        | > In the delivery listing page, there will be a table where all |
|                       | the delivery list is displayed.                                 |
|                       | ➤ When user click specific order from that list a tracking      |
|                       | status and others information displayed.                        |
| <b>Post Condition</b> | Users can close that modal.                                     |

| Use Case No.          | 1.11                                                    |
|-----------------------|---------------------------------------------------------|
| Use Case Name         | Logout.                                                 |
| Actor                 | Users                                                   |
| Description           | Allowing users to Logout from the system.               |
| Precondition          | Users should remain in authenticate page.               |
| Trigger               | Click the "Logout" Link from right top bar.             |
| Flow of Events        | > All the session for the specific account has been     |
|                       | dismissed.                                              |
| <b>Post Condition</b> | An alert arise after successful logged out in homepage. |

# Use case for Admin Login Total Order Total Payment Total Revenue View Dashboard Total Profit View Delivery Info Pending Delivery <=extend> Pending Payment Export to Excel Admin Track Delivery Delivery ID View Payment Info Logout

## 2.3.3 Use Case Diagram for Admin

Fig 1.2:- Admin Use Case Diagram

## 2.3.4 Use Case Description (Admin)

| Use Case No.          | 2.1                                                                                                    |
|-----------------------|----------------------------------------------------------------------------------------------------|
| Use Case Name         | Login                                                                                                    |
| Actor                 | Admin                                                                                                    |
| Description           | Allowing Admin to login to the system                                                                                                    |
| Precondition          | Admin should remain in the login page                                                                                                    |
| Trigger               | Click the "Login" Link.                                                                                                    |
| Flow of Events        | <ul> <li>Two text fields to give input of the username and password respectively</li> <li>Write the username and password on that field and click the login button.</li> </ul> |
| <b>Post Condition</b> | Admin able to see admin panel.                                                                                                    |

| Use Case No.          | 1.2                                                         |
|-----------------------|-------------------------------------------------------------|
| Use Case Name         | View Dashboard                                              |
| Actor                 | Admin                                                       |
| Description           | Allowing to Admin to view total order count, total payment  |
|                       | count, total revenue count, pending delivery count, pending |
|                       | payment count.                                              |
| Precondition          | Admin should remain in the admin dashboard page.            |
| Trigger               | No trigger need to apply.                                   |
| Flow of Events        | > Admin can view total order count, total payment count,    |
|                       | total revenue count, pending delivery count, and pending    |
|                       | payment count.                                              |
| <b>Post Condition</b> | Admin can see main table in dashboard page.                 |

| Use Case No.          | 1.3                                                      |
|-----------------------|----------------------------------------------------------|
| Use Case Name         | View delivery info                                       |
| Actor                 | Admin                                                    |
| Description           | Allowing to Admin to view all delivery info ad export to |
|                       | excel.                                                   |
| Precondition          | Download as excel file.                                  |
| Trigger               | Click the "Export to excel" Link.                        |
| Flow of Events        | ➤ Admin can view all the delivery list                   |
|                       | Download excel file.                                     |
| <b>Post Condition</b> | Download notification appeared and start to download.    |

| Use Case No.          | 1.4                                                         |
|-----------------------|-------------------------------------------------------------|
| Use Case Name         | Track Delivery                                              |
| Actor                 | Admin                                                       |
| Description           | Allowing Admin to track download for individual users       |
|                       | parcel.                                                     |
| Precondition          | Click and show delivery status.                             |
| Trigger               | Click the "Track" Link.                                     |
| Flow of Events        | Agent can view all the delivery list and track the delivery |
|                       | by using delivery id.                                       |
| <b>Post Condition</b> | Know the delivery state.                                    |

| Use Case No.          | 1.5                                                     |
|-----------------------|---------------------------------------------------------|
| Use Case Name         | View Payment info                                       |
| Actor                 | Admin                                                   |
| Description           | Allowing to Admin to view all payment info ad export to |
|                       | excel.                                                  |
| Precondition          | Download as excel file.                                 |
| Trigger               | Click the "Export to excel" Link.                       |
| Flow of Events        | > Agent can view all the payment list                   |
|                       | <ul><li>Download excel file.</li></ul>                  |
| <b>Post Condition</b> | Download notification appeared and start to download.   |

| Use Case No.          | 1.7                                             |
|-----------------------|-------------------------------------------------|
| <b>Use Case Name</b>  | Logout.                                         |
| Actor                 | Admin                                           |
| Description           | Allowing to Admin to Logout from the system     |
| Precondition          | Agent should remain in the authenticate page.   |
| Trigger               | Click the "Logout" Link.                        |
| Flow of Events        | ➤ All the session for admin has been dismissed. |
|                       |                                                 |
| <b>Post Condition</b> | Admin Logout Successfully.                      |

# 3. System Design

# 3.1 Activity Diagram

## 3.1.1 Activity Diagram (Admin)

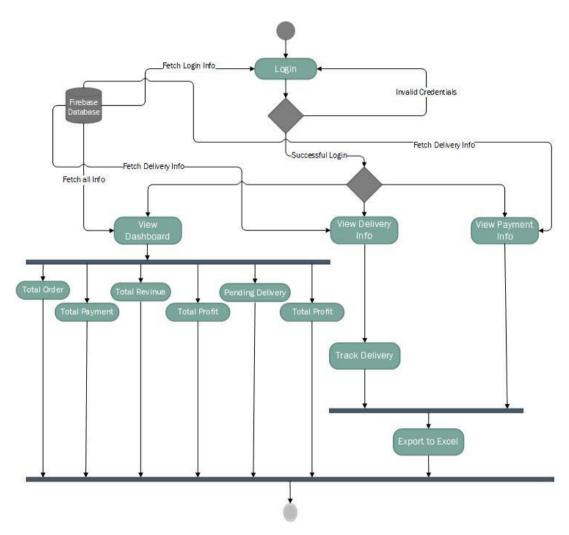

Fig 2.1:- Admin Activity Diagram

## 3.1.2 Activity Diagram (Users)

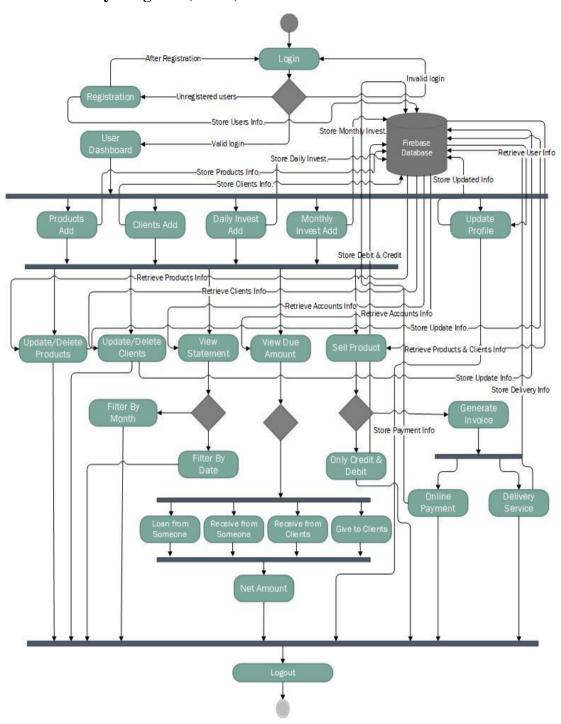

Fig 2.2:- Users Activity Diagram

# 3.2 Entity Relationship (ER) Diagram

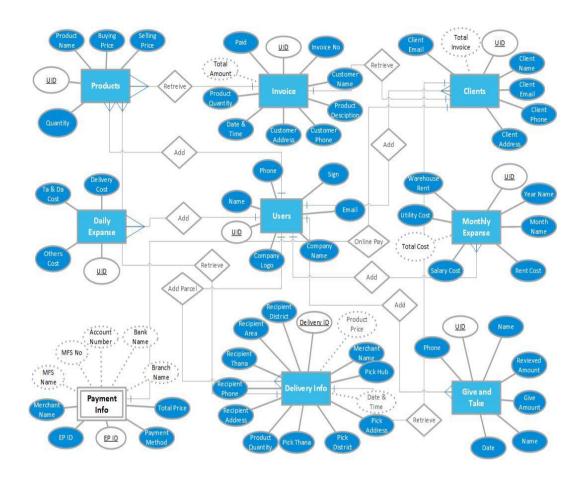

Fig 3.0:- ER Diagram

## 4. System Test & Development

## 4.1 Introduction of System Testing

System testing is a type of testing that verifies a software product's completeness and integration. A system test is used to evaluate the end-to-end specifications of a system. System testing is a collection of tests whose main objective is to put a computer-based system through its paces.

#### 4.2 Features to be tested

- 1. Registration
- 2. Login (OTP sending process)
- 3. Create/Read Operation.
- 4. Update/Delete Operation
- 5. Payment Process
- 6. Delivery Process
- 7. Invoice generation
- 8. Credit & Debit

#### 4.3 Testing Approach

- 1. The full system will be tested manually and step by step.
- 2. Check all the validation criteria.
- 3. Check all messages and alert.

#### **4.4 Testing Case Table**

| Test<br>ID | Test Case             | Description                                                                         | Expected<br>Output         | Actual<br>Output           |
|------------|-----------------------|-------------------------------------------------------------------------------------|----------------------------|----------------------------|
| TCID-1     | Registration          | Enter data in all fields                                                            | Successfully<br>Registered | Successfully<br>Registered |
| TCID-2     | Login                 | Send OTP in provided number.                                                        | Successfully send OTP      | Successfully send OTP      |
| TCID-3     | CRUD<br>Operation     | Product add, client add, monthly, daily invest add to input all the required field. | Operation<br>Successful    | Operation<br>Successful    |
| TCID-4     | Online<br>Payment     | Checking hash value and send http response then generate payment URL.               | Payment link generated     | Payment link<br>generated  |
| TCID-5     | Invoice<br>Generation | Showing all products indo and clients info in a canvas and make pdf.                | Pdf generation complete.   | Pdf generation complete    |
| TCID-5     | Delivery<br>Service   | Place order http request to courier marketplace and get delivery service.           | Order<br>Successful        | Order<br>Successful        |

## 4.5 Tools & Technology

#### 1. Client Side:

- HTML5
- CSS3
- Vanilla JavaScript
- Bootstrap4
- Jquery-3.2.1
- Ajax

#### 2. Server Side:

- Django
- Python

#### 3. Database:

• Google Firebase Real-time Database.

#### 4. **IDE**:

- Pycharm Professional (Student Licenced)
- VS Code

#### 5. Git

• GitHub(Private Repository)

## 4.6 Deployment

This web application is deployed in Linux-based shared host Cpanel. And live by using the domain of <a href="https://www.landen.com.bd">www.landen.com.bd</a>

## 5. User Interface

## 5.1 Home Page

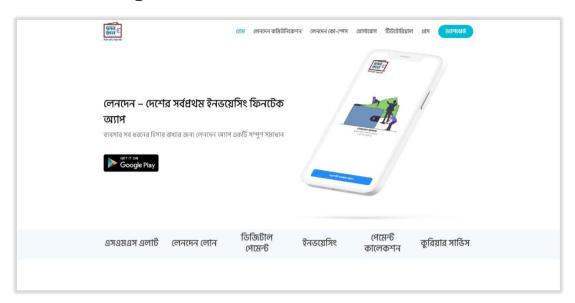

Fig 4.0:- Homepage

## **5.2 Registration Page**

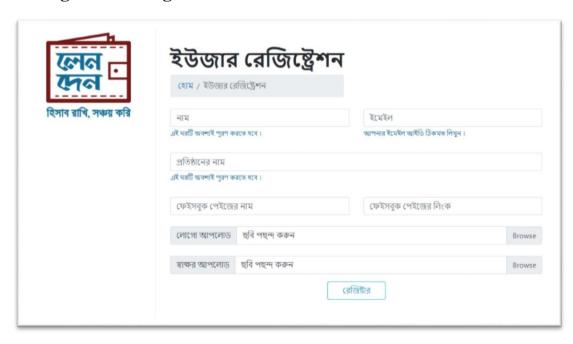

Fig 4.1:- Registration

## 5.3 Login Page

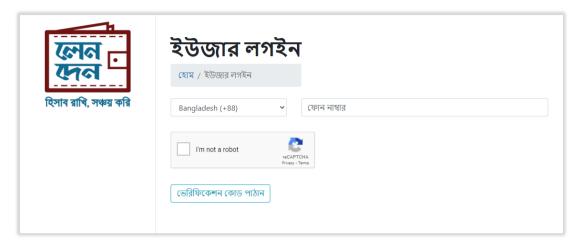

Fig 4.2.1:- Login-1

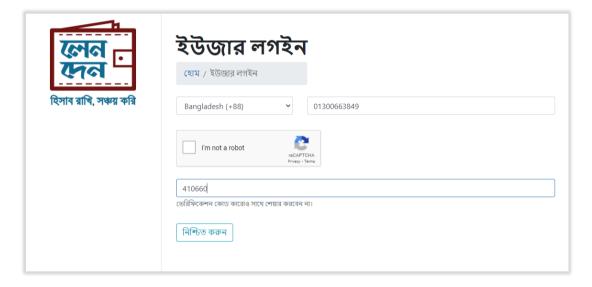

Fig 4.2.2:- Login-2

## 5.4 User Profile Page

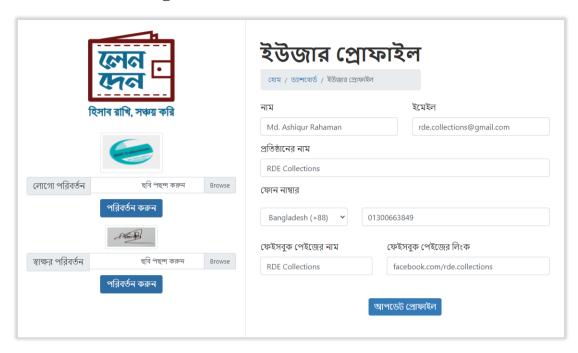

Fig 4.3.1:- User Profile

# 5.5 Dashboard Page

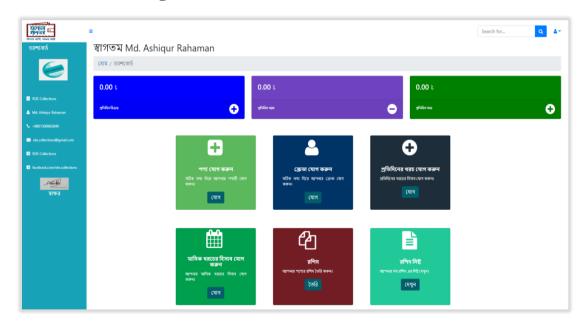

Fig 4.3.2:- Dashboard

#### **5.6 Product Add Modal**

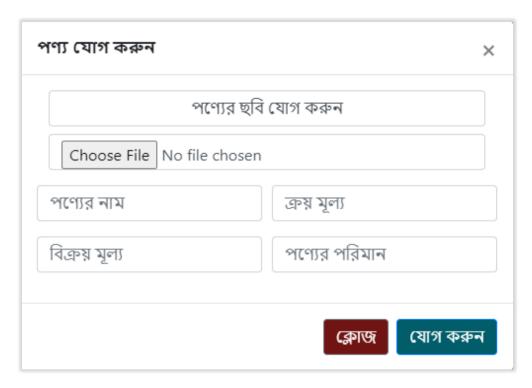

Fig 4.4:- Products Add

#### **5.7 Clients Add Modal**

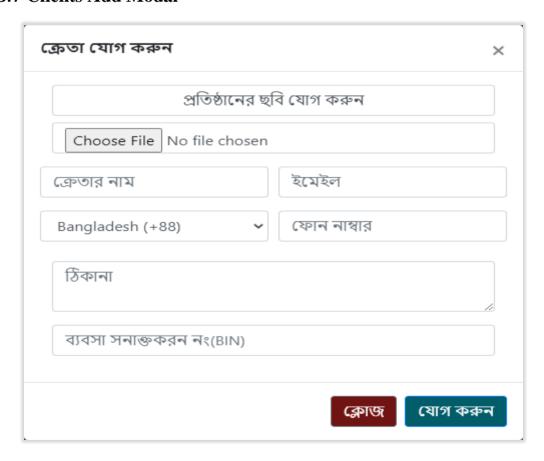

Fig 4.5:- Clients Add

## **5.8 Daily Invest Add Modal**

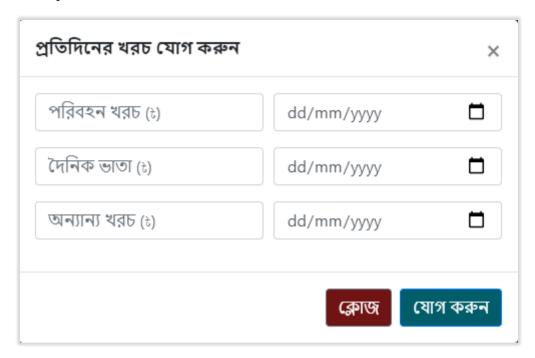

Fig 4.6:- Daily Invest Add

## **5.9 Monthly Invest Add Modal**

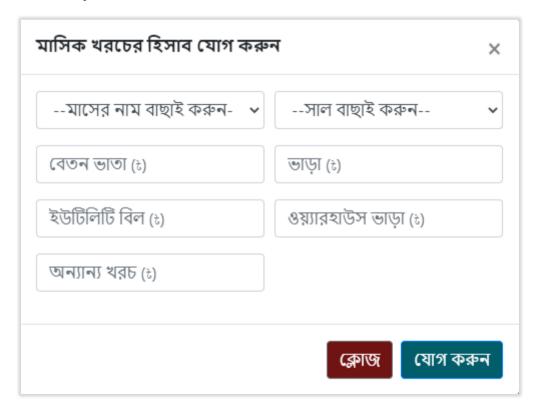

Fig 4.7:- Monthly Invest Add

## 5.10 Client List Page

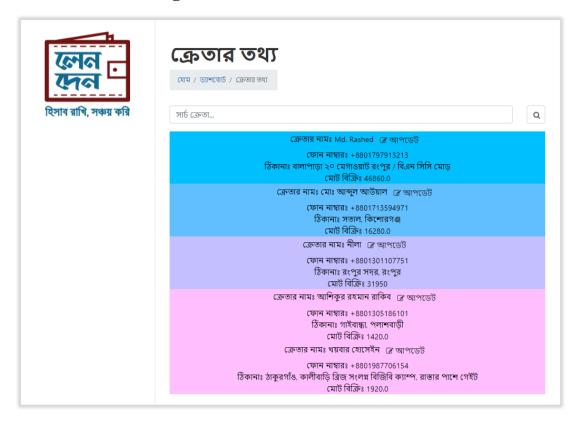

Fig 4.8.1:- Clients List

#### 5.11 Client Edit

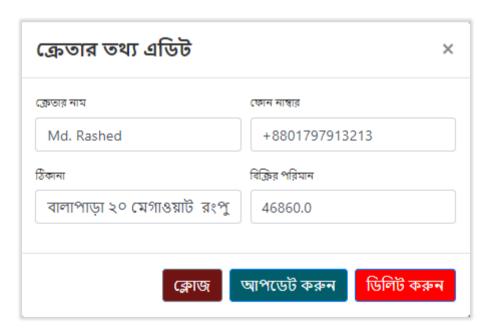

Fig 4.8.2:- Clients Edit Modal

#### 5.12 Products List

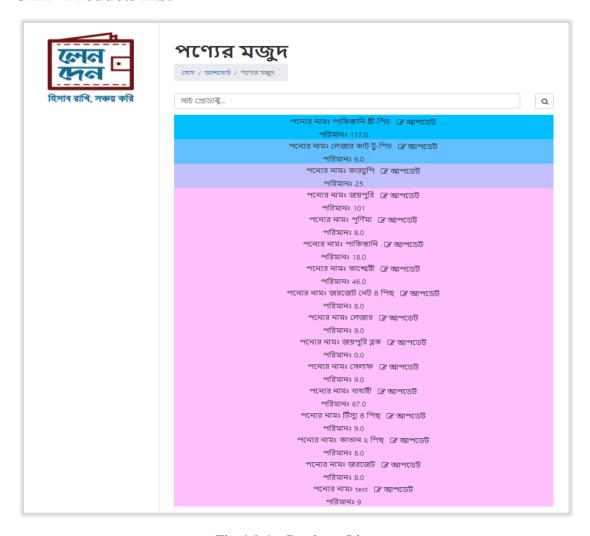

Fig 4.9.1:- Products List

#### 5.13 Product Edit

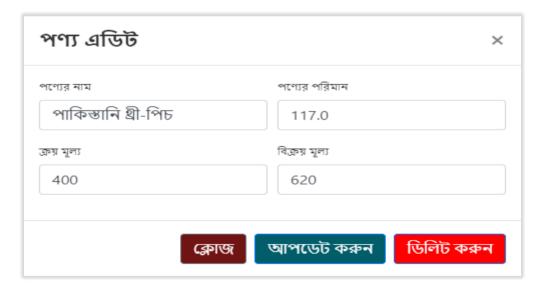

Fig 4.9.2:- Product Edit Modal

## 5.14 Invoice Page

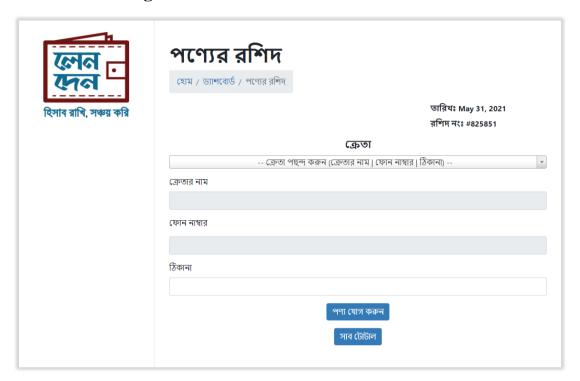

Fig 4.10.1:- Invoice

## **5.15** Delivery Service

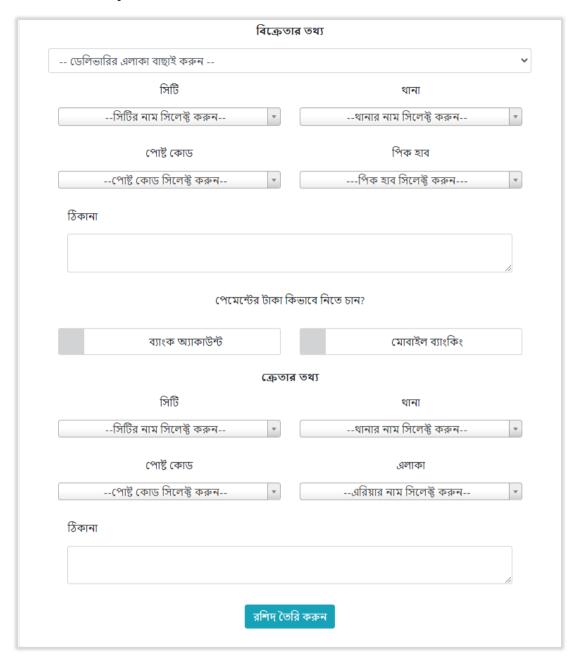

Fig 4.10.2:- Delivery Service

#### **5.16** Invoice List

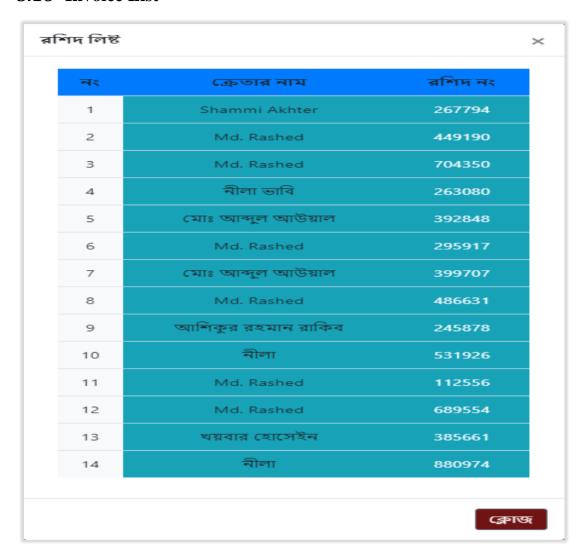

Fig 4.11:- Invoice List Modal

## 5.17 Delivery List

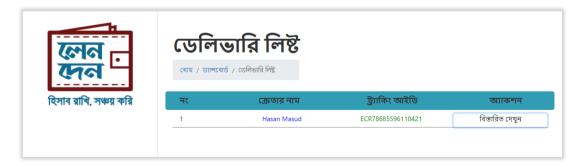

Fig 4.12.1:- Delivery List

## 5.18 Delivery Tracking

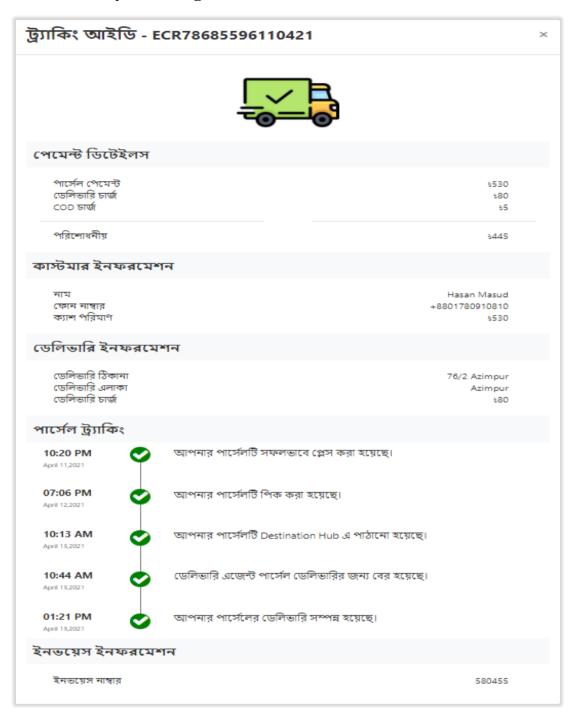

Fig 4.12.2:- Delivery Tracking

## **5.19 Statement Page**

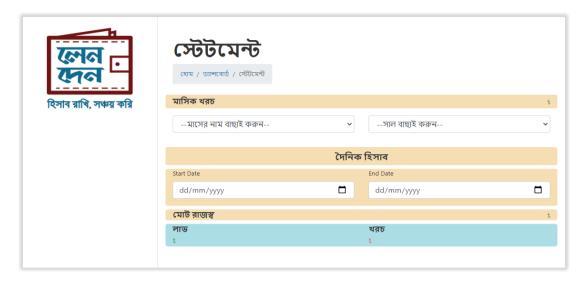

Fig 4.13:- Statement

## **5.20 Due Amount Page**

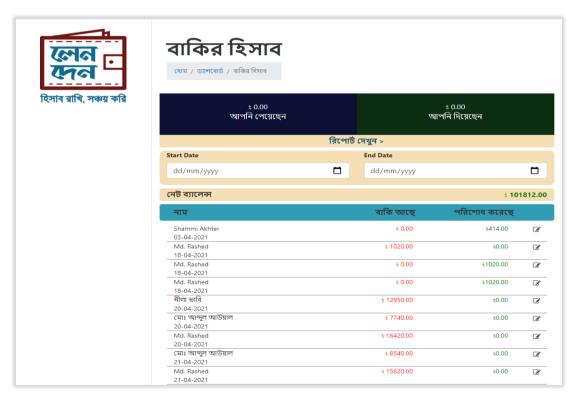

Fig 4.14.1:- Due Amount

## 5.21 New Credit Add

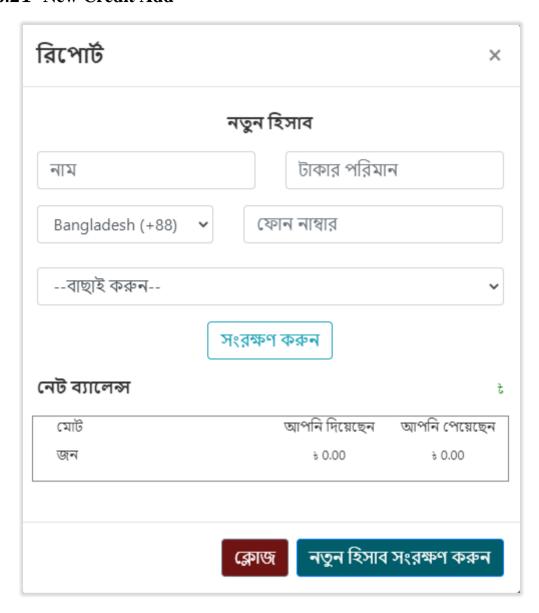

Fig 4.14.2:- Credit Add Modal

#### 6. Conclusion

#### **6.1 Project summery**

As I mentioned before that, landen is the first invoicing fintech app in Bangladesh. Landen Technologies promises to keep their features up to date in response to consumer demand. They are also devoted to providing a single point of contact for all financial issues faced by underserved micro, small, and digital enterprises, allowing them to participate in digital financial inclusion.

#### 6.2 GitHub Link

As per my company role I can't not share my GitHub repository link.

#### 6.3 Future Scope

They want to be their customers' one-stop shop for financial solutions, and they want to do so in the most cost-effective and simple way possible. Nonetheless, they are working on a sustainable business that has a beneficial social impact alongside users. They also want to maximize shareholder benefit and create a win-win situation for all of their stakeholders.

# **Plagiarism Report**

Turnitin Originality Report

Processed on: 17-Jun-2021 12:23 +06
ID: 1607889625
Word Count: 4205
Submitted: 1

172-35-2149 By Ashiqur Rahman
Dipto

Turnitin

Similarity by Source
Internet Sources: 14%
Publications: 0%
Student Papers: 13%

8% match (Internet from 15-Mar-2020) http://dspace.daffodilvarsity.edu.bd:8080/bitstream/handle/123456789/3553/P13659%20%2829%25%29.pdf isAllowed=y&sequence=1 3% match (student papers from 23-Dec-2020) Submitted to Daffodil International University on 2020-12-23 1% match (student papers from 05-Nov-2019) Submitted to Daffodil International University on 2019-11-05 1% match (student papers from 05-Apr-2021) Submitted to Asia Pacific University College of Technology and Innovation (UCTI) on 2021-04-05 < 1% match (Internet from 26-Mar-2021)  $\frac{\text{http://dspace.daffodilvarsity.edu.bd:}8080/\text{bitstream/handle/123456789/2088/P13003\%20\%2821\%25\%29.pdf}{\text{isAllowed=y&sequence=1}}$ < 1% match (Internet from 07-Apr-2021) http://dspace.daffodilvarsity.edu.bd:8080/bitstream/handle/123456789/5298/161-15-7453%20%2825 %29.pdf?isAllowed=y&sequence=1 < 1% match (student papers from 01-Jun-2021) Submitted to Asia Pacific University College of Technology and Innovation (UCTI) on 2021-06-01 < 1% match (student papers from 02-Dec-2008) Submitted to Manukau Institute of Technology on 2008-12-02 < 1% match (Internet from 03-Jul-2020) https://www.coursehero.com/file/47768311/Research-Projectdocx/ < 1% match (Internet from 09-Oct-2020) https://www.slideshare.net/KrishnaRanjan/online-job-portal-system < 1% match (student papers from 01-Oct-2010) Submitted to University of Lancaster on 2010-10-01 < 1% match (student papers from 31-Mar-2021) Submitted to Kaunas University of Technology on 2021-03-31 < 1% match (Internet from 06-Mar-2020) http://irigs.iiu.edu.pk:64447/gsdl/collect/00electron/tmp/T05602E2009CSMCS.html Internship Report On Landen Technology This internship report has been submitted in fulfillment of the requirements for the Degree of Bachelor of Science in Software Engineering Version 1.0 Prepared by Ashigur Rahman Dipto (ID: 172-35-2149) Department of Software Engineering Daffodil International University Supervised By Mr. Md. Shohel Arman Lecturer (Senior Scale) Department of Software Engineering Daffodil International University Internship report of Landen Technology Table of Contents <u>List of Figures</u>

| Introduction                                                                            |
|-----------------------------------------------------------------------------------------|
| <u>1 1.1</u> Company Overview <u>1</u>                                                  |
| <u>1.2</u> My Responsibilities <u>1</u>                                                 |
| <u>1.3</u> Technology I Learned <u>1</u>                                                |
| <u>1.4</u> Project Overview                                                             |
| 1.5 Project Purpose                                                                     |
| 1.6 Stakeholders                                                                        |
| 1.7 Gantt chart                                                                         |
| 2. System Analysis                                                                      |
| 3 2.1 Functional Requirements.                                                          |
| 2.1.1 Users 3                                                                           |
| 2.1.2 Admin                                                                             |
| Non-Functional Requirements 6 2.3 Use                                                   |
| Case                                                                                    |
| Use Case Diagram for Users                                                              |
| Case Description (Users) 7 2.3.3 Use Case                                               |
| Diagram for Admin                                                                       |
| Description (Admin)                                                                     |
|                                                                                         |
| Diagram                                                                                 |
| Diagram (Admin)                                                                         |
| Diagram (Users)                                                                         |
| Relationship (ER) Diagram                                                               |
| & Development                                                                           |
| Introduction of System Testing                                                          |
| Features to be tested                                                                   |
| Testing Approach                                                                        |
| Testing Approach 19 4.4 Testing Case Table 20 4.5                                       |
| Tools & Technology                                                                      |
| Deployment                                                                              |
|                                                                                         |
| <u>Daffodil International University</u> Internship report of Landen Technology 5. User |
| Interface                                                                               |
| HASH(0x7f7763e01e50).6 Product Add Modal                                                |
|                                                                                         |
|                                                                                         |
|                                                                                         |
|                                                                                         |
|                                                                                         |
|                                                                                         |
|                                                                                         |
|                                                                                         |
|                                                                                         |
|                                                                                         |
|                                                                                         |
|                                                                                         |
|                                                                                         |
|                                                                                         |
|                                                                                         |
|                                                                                         |
| 24 5.8 Daily Invest Add                                                                 |
|                                                                                         |
| 24 5.8 Daily Invest Add                                                                 |
|                                                                                         |
|                                                                                         |
| 24 5.8 Daily Invest Add                                                                 |
|                                                                                         |
|                                                                                         |
| 24 5.8 Daily Invest Add                                                                 |
| 24 5.8 Daily Invest Add                                                                 |
| A                                                                                       |
|                                                                                         |
| Add   24 5.8 Daily Invest Add                                                           |
| A                                                                                       |
|                                                                                         |
|                                                                                         |
| A                                                                                       |
|                                                                                         |

 $https://www.turnitin.com/newreport\_printview.asp?eq=1\&eb=1\&esm=10\&oid=1607889625\&sid=0\&n=0\&m=2\&svr=24\&r=1.7472197362257358\&lang=e...\ 2/6$ 

## Internship report of Landen Technology

6/17/2021 Turnitin

| Client List Page                                                                                                    | 6482        |
|----------------------------------------------------------------------------------------------------|-------------|
| Client Edit                                                                                                    |             |
| Products List                                                                                                    |             |
| Product Edit                                                                                                    |             |
| Invoice Page                                                                                                    |             |
| Delivery Service                                                                                                    |             |
| Invoice List Delivery List                                                                                                    |             |
| Delivery List                                                                                                    |             |
| Statement Page                                                                                                    |             |
| Due Amount Page                                                                                                    |             |
| New Credit Add                                                                                                    |             |
| <u>Daffodil International University</u> Internship report of Landen Technology Appointm                                                                                          | nent Letter |
| iv © <u>Daffodil International University</u> Internship report of Landen Technology 1.                                                                                           |             |
| Introduction 1.1 Company Overview My company's name is piCredo Software Ltd.                                                                                                    |             |
| Technology and innovation are at the heart of piCredo Software Ltd.'s narrative. T their journey in January 2020, with the goal of providing the best technology and              |             |
| service possible. They have a strong technical team that can provide high-quality                                                                                                 |             |
| its customers. The vision at piCredo Software, is to reach across the globe with te                                                                                               |             |
| innovation that will have positive impact on people's life. Their mission is to empo                                                                                              |             |
| with technology and innovation. 1.2 My Responsibilities My designation for the foll                                                                                               |             |
| organization was software development intern. I started as a Junior Software Eng                                                                                                  |             |
| month. I worked as an intern for about four- month. My responsibilities in the inte                                                                                               |             |
| period were full-stack web development. I developed multiple single-page project                                                                                                  |             |
| developed a full web-based project named landen. An android app is also available google play store for the same name. I converted the web version to full of function            |             |
| Technology I Learned Here are some tools and techniques I learned during my int                                                                                                   |             |
| period: 1. Firebase Implementation: I implemented google firebase in vanilla Java                                                                                                 |             |
| Where I use a real-time database that is available for (pay you to use to go) mode                                                                                                |             |
| authenticate using firebase authentication. They can perform CRUD operations. 2.                                                                                                  |             |
| Invoice Generation: I learned Bangla invoice generation using canvas drawing in I                                                                                                 |             |
| <ol><li>Payment Gateway Integration: I learned payment gateway integration. I'm nov<br/>send an HTTP response using the necessary parameters and also can make an AP</li></ol>    |             |
| 1 © Daffodil International University Internship report of Landen Technology 4. D                                                                                                 |             |
| Channel Integration: I learned delivery channel integration. Where I can send HT                                                                                                  |             |
| requests and get the individual cities, Thana, area, etc. And also learned how to to                                                                                              |             |
| order. 5. Ecommerce Site Development: Recently I also completed a full e-comme                                                                                                    |             |
| website using laravel framework. 1.4 Project Overview Landen (www.landen.com.                                                                                                    |             |
| first invoicing fintech application in Bangladesh. This Application allows small busin                                                                                            |             |
| such as F-commerce, E-commerce, and micro-merchants, to conveniently keep to<br>daily transactions and generate sales invoices. Micro-merchants and F-commerce                    |             |
| also be allowed to accept payment via online and deliver their products. 1.5 Projections                                                                                          |             |
| Small company owners, such as Facebook, e-commerce, and micro merchants, ca                                                                                                    |             |
| software to simply establish daily business accounts and sales receipts. By using t                                                                                               |             |
| application, small business owners can easily understand the real picture of their l                                                                                              |             |
| a glance. 1.6 Stakeholders ? Users (Micro-merchant Owners). ? Clients. 1.7 Gantt                                                                                                  |             |
| <ol> <li>Gantt chart 2 © Daffodil International University Internship report of Lander<br/>Technology HASH(0x7f7763e01550) Users Requirement ID UFR1.01.01 Title Regis</li> </ol> |             |
| Description The option is for User to register in this system. Priority High Requirer                                                                                             |             |
| Title Description Priority UFR1.01.02 Login The option is for Users to Login in this                                                                                              |             |
| High Requirement ID Title Description Priority UFR1.01.03 User Profile The option                                                                                                 |             |
| Users to update users Profile. Medium Requirement ID Title Description Priority UF                                                                                                |             |
| Add Products The option is for Users to Add Products. High Requirement ID Title D                                                                                                 |             |
| Priority UFR1.01.05 Add Clients The option allows the Users to add their clients. H                                                                                               |             |
| Requirement ID UFR1.01.06 Title Add Daily Invest Description This option allows to add daily invest. Priority Medium 3 © Daffodil International University Internsh               |             |
| of Landen Technology Requirement ID Title Description Priority UFR1.01.07 Add M                                                                                                   |             |
| Invest This option allows the Users to add their monthly invest. Medium Requirem                                                                                                  |             |
| Title Description Priority UFR1.01.08 View Clients List This option allows the Users                                                                                              | to          |
| view/delete/update clients. Low Requirement ID Title Description Priority UFR1.01                                                                                                 |             |
| Products List This option allows the Users to view/delete/update products. Low Re                                                                                                 |             |
| ID Title Description Priority UFR1.01.10 Generate Invoice This option allows the U-<br>Generate Invoice. Medium Requirement ID Title Description Priority UFR1.01.11 V            |             |
| Invoice List This option allows the Users to view list of invoices. Low Requirement                                                                                               |             |
| Description UFR1.01.12 Generate Payment URL This option allows the Users to ge                                                                                                    |             |
| payment url for clients to pay their due amount through online. Priority Medium $\underline{4}$                                                                                   |             |
|                                                                                                    |             |

International University Internship report of Landen Technology Requirement ID Title Description Priority UFR1.01.13 Make Parcel Delivery This option allows the Users to make parcel for delivery. Medium Requirement ID Title Description Priority UFR1.01.14 Track Delivery The option is for Users to view delivery list and track their delivery. Medium Requirement ID Title Description Priority CFR1.01.15 Logout The option is for Users to Logout in this system. Low 2.1.2 Admin Requirement ID Title Description Priority AFR1. 02.01 Login The option is for Admin to login in this system. High Requirement ID Title Description Priority AFR1.02.02 View Delivery List The option is for Admin to view all delivery list. Medium Requirement ID AFR1.02.03 Title Track Individual Delivery Description The option is for Admin to track individual delivery. Priority Medium 5 © Daffo International University Internship report of Landen Technology Requirement ID Title Description Priority AFR1.02.04 View Payment List The option is for Admin to view payment list. Medium Requirement ID Title Description payment table. AFR1.02.05 Excel Export The option is for Agent to export delivery table or Requirement ID Title Description Priority AFR1.02.07 Logout The option is for Agent to Logout in this system. Low 2.2 Non-Functional Requirements Right now registration process for web applications is off for some reason. Users must use mobile apps for the registration process. After completing user able to log in through the web. • Users will be able to send OTP to registered mobile numbers up to 6 times in a row consecutively while login. After the 6th attempt user will get blocked for that phone number. And will unblock after 3-4 hours. • For every operation user must need to wait 5-10 (based on internet speed) seconds until loading from the firebase database. After creating the invoice, the user will not be able to delete this or the sales info. • Payment URL will available in the invoice when users choose online payment while generating invoices. <u>6 © Daffodil International University</u> Internship report of Landen Technology 2.3 Use Case 2.3.1 Use Case Diagram for Users Fig 1.1:- User Use Case Diagram 2.3.2 Use Case Description (Users) HASH(0x7f7763e11728) name, phone, email, company name and page name respectively. Fill all the HASH(0x7f7763e13208). 7 © Daffodil International University Internship report of Landen Technology HASH(0x7f7763e05568) field and recaptcha container first appear in login screen. After confirming OTP user able to login the system. Write the phone number and solve re-captcha and then fill the right OTP HASH(0x7f7763e03138)HASH(0x7f7763e033c0) from right top bar. Flow of Events • All the field will appear in user profile page. Upload company logo and sign will be there. • Update any field which users want to. Post Condition An alert arise after successful update. Use Case No. 1.4.1 Use Case Name Add Options (Add Products) Actor Users Description Allowing users to Add products into the system. Precondition A modal popped up from top and remain in dashboard screen. Trigger Click the "Add" button in product add card. HASH(0x7f7763e039c0) product name, price, quantity etc. . Click "Add Product" button to add products. Post Condition An alert arise after successful addition. 8 © Daffodi International University Internship report of Landen Technology Use Case No. 1.4.2 Use Case Name Add Options (Add Client) Actor Users Description Allowing users to Add clients into the system. Precondition A modal popped up from top and remain in dashboard screen. Trigger Click the "Add" button in client add card. HASH(0x7f7763e037c8), address etc. Click "Add Client" button to add clients. Post Condition An alert arise after successful addition. Use Case No. 1.4.3 Use Case Name Add Options (Add Daily Invest) Actor Users Description Allowing users to Add Daily Invest into the system. Precondition A modal popped up from top and remain in dashboard screen. Trigger Click the "Add" button in Daily Invest card. HASH(0x7f7763e03df8) transport cost, daily cost, others cost, with date etc. · Click "Add Daily Invest" button to add Daily Invest. Post Condition An alert arise after successful addition. Use Case No. 1.4.4 Use Case Name Add Options (Add Monthly Cost) Actor Users Description Allowing users to Add Monthly Cost into the system. Precondition A modal popped up from top and remain in dashboard screen. Trigger Click the "Add" button in Add Monthly Cost card. Flow of Events • First need to select month name and year name from select box. Then there will be some text fields for input of salary, rent, electricity, etc. • Click "Add Monthly Cost" button to add Monthly Cost. Post Condition An alert arise afte successful addition. 9 © Daffodil International University Internship report of Landen Technology Use Case No. 1.5.1 Use Case Name Do Operation (View/Update/Delete Products) Actor Users Description Allowing users to View/Update/Delete products. HASH(0x7f7763e08ad8) "Edit" icon button from product listing page and do operations. Flow of Events • User able to update from specific field or delete products. • Click "Update" button to update products. Post Condition An alert arise after successful update. Use Case No. 1.5.2 Use Case Name Do Operation (View/Update/Delete Clients) Actor User Description Allowing users to View/Update/Delete clients. HASH(0x7f7763e092a0) "Edit" icon button from client listing page and do operations. Flow of Events • User able to update from specific field or delete clients, . Click "Update" button to update clients. Post Condition An alert arise after successful update. HASH(0x7f7763e093f0) view total net amount. HASH(0x7f7763e09910) "See" button in due amount card. Flow of Events • Users can see

https://www.turnitin.com/newreport\_printview.asp?eq=1&eb=1&esm=10&oid=1607889625&sid=0&n=0&m=2&svr=24&r=1.7472197362257358&lang=e... 4/6

four option loan from someone, loan to someone, received from client, give to clients and add or update fields. • Select "Date Range" to see the net balance and details. Post Condition An alert arise after successful update or addition, 10 © Daffodil Internationa University Internship report of Landen Technology HASH(0x7f7763e09c28) view statement for activities in monthly or date wise. Precondition User should remain in statement page. Trigger Select month name from select box or date range from date field. Flow of Events After selecting date range user able to see total cost. • After selecting last field system automatically show the amount. Post Condition User able to show the amount. HASH(0x7f7763e0a240) In this section user can generate invoice, make payment online and make parcel for delivery. Precondition User should remain in invoice creation page. Trigger Create invoice by clicking "Click" button link from invoice card. Flow of Events . First users need to select client's info, then product info and quantity, after calculating subtotal users able to perform next options. There will be thee checkbox (make pdf invoice, online payment, delivery service). Select one or more and make invoice using create invoice button Post Condition An alert arise after successful creation, HASH(0x7f7763e0a000) view invoice list. Precondition A modal popped up from top and remain in dashboard screen. Trigger View invoice list by clicking "View" button link from invoice list card. Flow of Events . In the popup modal, there will be a table where all the invoice list is displayed. • Users can close that modal. Post Condition Users can close that modal. 11 © Daffodil International University Internship report of Landen Technology Use Case No. 1.10 Use Case Name View/Track Delivery List Actor Users Description Allowing users to view delivery list and track delivery. Precondition User should remain in delivery listing page. Trigger Track delivery list by clicking "Order details" button link from delivery list table. Flow of Events . In the delivery listing page, there will be a table where all the delivery list is displayed.  ${\boldsymbol \cdot}$  When user click specific order from that list a tracking status and others information displayed. Post Condition Users can close that modal. HASH(0x7f7763e0a5a0) from right top bar. Flow of Events · All the session for the specific account has been dismissed. Post Condition An alert arise after successful logged out in homepage. 12 © Daffodil International University Internship report of Landen Technology 2.3.3 Use Case Diagram for Admin Fig 1.2:- Admin Use Case Diagram 2.3.4 Use Case Description (Admin) HASH(0x7f7763e0c800) able to see admin panel. 13 © Daffodil International University Internship report of Landen Technology HASH(0x7f7763e0d238) view total order count, total payment count, total revenue count, pending delivery count, pending payment count. HASH(0x7f7763e0d5b0) No trigger need to apply. Flow of Events - Admin can view total order count, total payment count, total revenue count, pending delivery count, and pending payment count. Post Condition Admin can see main table in dashboard page. HASH(0x7f7763e0e508) view all delivery info ad export to excel. Precondition Download as excel file. Trigger Click the "Export to excel" Link. Flow of Events · Admin can view all the delivery list · Download excel file. Post Condition Download notification appeared and start to download. HASH(0x7f7763e0d160) track download for individual users parcel. Precondition Click and show delivery status. Trigger Click the "Track" Link. Flow of Events . Agent can view all the delivery list and track the delivery by using delivery id. Post Condition Know the delivery state. 14 © Daffodil International University Internship report of Landen Technology HASH(0x7f7763e13298) view all payment info ad export to excel. Precondition Download as excel file. Trigger Click the "Export to excel" Link. Flow of Events • Agent can view all the payment list • Download excel file. Post Condition Download notification appeared and start to download. HASH(0x7f7763e13688) • All the session for admin has been dismissed. Post Condition Admin Logout Successfully. 15 © <u>Daffodil International University</u> Internship report of Landen Technology 3. System Design 3.1 Activity Diagram 3.1.1 Activity Diagram (Admin) Fig 2.1:- Admin Activity Diagram 16 © Daffodil International University Internship report of Landen Technology 3.1.2 Activity Diagram (Users) Fig 2.2:- Users Activity Diagram 17 © Daffodil International University Internship report of Landen Technology 3.2 Entity Relationship (ER) Diagram Fig 3.0:- ER Diagram 18 © Daffodil International University Internship report of Landen Technology 4. System Test & Development 4.1 Introduction HASH(0x7f7763e13f70)HASH(0x7f7763e16fb0), 4.2 Features to be tested 1. Registration 2. Login (OTP sending process) 3. Create/Read Operation. 4. Update/Delete Operation 5. Payment Process 6. Delivery Process 7. Invoice generation 8. Credit & Debit 4.3 Testing Approach 1. The full system will be tested manually and step by step. 2. Check all the validation criteria. 3. Check all messages and alert.  $\underline{19} © Daffodil International University$ Internship report of Landen Technology 4.4 Testing Case Table Test ID Test Case Description Expected Output Actual Output TCID-1 Registration Enter data in all fields Successfully Registered Successfully Registered TCID-2 Login Send OTP in provided number. Successfully send OTP Successfully send OTP TCID-3 CRUD Operation Product add, client add, monthly, daily invest add to input all the required field. Operation Successful Operation Successful TCID-4 Online Payment Checking hash value and send http response then generate payment URL. Payment link generated Payment link generated TCID-5 Invoice

https://www.turnitin.com/newreport\_printview.asp?eq=1&eb=1&esm=10&oid=1607889625&sid=0&n=0&m=2&svr=24&r=1.7472197362257358&lang=e... 5/6

Generation Showing all products indo and clients info in a canvas and make pdf. Pdf generation complete. Pdf generation complete TCID-5 Delivery Service Place order http request to courier marketplace and get delivery service. Order Successful Order Successful 4.5 Tools & Technology 1. Client Side: ? HTML5 ? CSS3 ? Vanilla JavaScript ? Bootstrap4 Jquery-3.2.1 ? Ajax 2. Server Side: ? Django ? Python 3. Database: ? Google Firebase Real-time Database. 4. IDE: ? Pycharm Professional (Student Licenced) ? VS Code 5. Git ? GitHub(Private Repository) 4.6 Deployment This web application is deployed in Linux-based shared host Cpanel. And live by using the domain of www.landen.com.bd 20 © Daffodil International University Internship report of Landen Technology 5. User Interface 5.1 Home Page Fig 4.0:- Homepage 5.2 Registration Page Fig 4.1:- Registration 21 © Daffodi International University Internship report of Landen Technology 5.3 Login Page Fig 4.2.1:-Login-1 Fig 4.2.2:- Login-2 22 © Daffodil International University. Internship report of Landen Technology 5.4 User Profile Page Fig 4.3.1:- User Profile 5.5 Dashboard Page Fig 4.3.2:- Dashboard 23 © Daffodil International University Internship report of Landen Technology 5.6 Product Add Modal Fig 4.4:- Products Add 5.7 Clients Add Modal Fig 4.5:-Clients Add 24 © Daffodil International University Internship report of Landen Technology 5.8 Daily Invest Add Modal Fig 4.6:- Daily Invest Add 5.9 Monthly Invest Add Modal Fig 4.7:- Monthly Invest Add 25 © Daffodil International University Internship report of Landen Technology 5.10 Client List Page Fig 4.8.1:- Clients List 5.11 Client Edit Fig 4.8.2:- Clients Edit Modal 26 © Daffodil International University Internship report of Landen Technology 5.12 Products List Fig 4.9.1:- Products List 5.13 Product Edit Fig 4.9.2:- Product Edit Modal 27 © Daffodil International University Internship report of Landen Technology 5.14 Invoice Page Fig 4.10.1:- Invoice 28 © Daffodil International University Internship report of Landen Technology 5.15 Delivery Service Fig 4.10.2:- Delivery Service 29 © <u>Daffodil International University</u> Internship report of Landen Technology 5.16 Invoice List Fig 4.11:- Invoice List Modal 5.17 Delivery List Fig 4.12.1:- Delivery List 30 © Daffodil International University Internship report of Landen Technology 5.18 Delivery Tracking Fig 4.12.2:- Delivery Tracking 31 © Daffodil International University Internship report of Landen Technology 5.19 Statement Page Fig 4.13:- Statement 5.20 Due Amount Page Fig 4.14.1:- Due Amount 32 © <u>Daffodil International University</u> Internship report of Landen Technology 5.21 New Credit Add Fig 4.14.2:- Credit Add Modal <u>33</u> © <u>Daffodil International University</u> Internship report of Landen Technology 6. Conclusion 6.1 Project summery As I mentioned before that, landen is the first invoicing fintech app in Bangladesh. Landen Technologies promises to keep their features up to date in response to consumer demand. They are also devoted to providing a single point of contact for all financial issues faced by underserved micro, small, and digital enterprises, allowing them to participate in digital financial inclusion. 6.2 GitHub Link As per my company role I can't not share my GitHub repository link. 6.3 Future Scope They want to be their customers' one-stop shop for financial solutions, and they want to do so in the most cost-effective and simple way possible. Nonetheless, they are working on a sustainable business that has a beneficial social impact alongside users. They also want to maximize shareholder benefit and create a win-win situation for all of their stakeholders. 34 © Daffodil International University

https://www.turnitin.com/newreport\_printview.asp?eq=1&eb=1&esm=10&oid=1607889625&sid=0&n=0&m=2&svr=24&r=1.7472197362257358&lang=e... 6/6